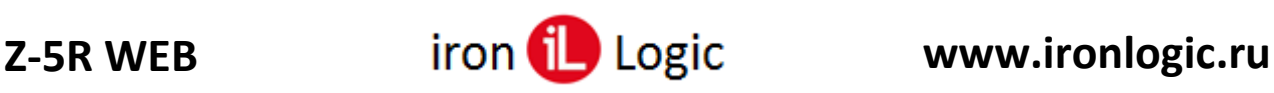

## **Инструкция**

# **по конфигурированию сетевого контроллера Z-5R WEB с прошивкой «anticovid19»**

Режим «AntiCOVID» обеспечивает учёт и ограничение количества людей, находящихся в помещении.

Прошивка имеет внутри счетчики (группы), которые увеличиваются при каждом входе по **простой** карте и уменьшаются при каждом выходе. При достижении счётчиками заданного максимального значения (1…8192) дальнейший допуск блокируется.

**Всего 8 счётчиков (групп). Счётчики с 1-го по 7-й** настроены на карты, у которых активирована только одна временная зона. Соответственно, в этой временной зоне и работает счётчик.

Для контроллера Z5R Web включение счетчиков (групп) производится с помощью webинтерфейса (в браузере) или в ПО (Guard Light, Guard Commander).

#### *Включение счетчиков с помощью web-интерфейса (в браузере)*

Страница настройки режима «AntiCOVID» расположена по адресу:

#### **<IP контроллера>/cvd\_setup.html**

Данные для доступа к этой странице такие-же, как и для доступа к основному WEB-интерфейсу контроллера.

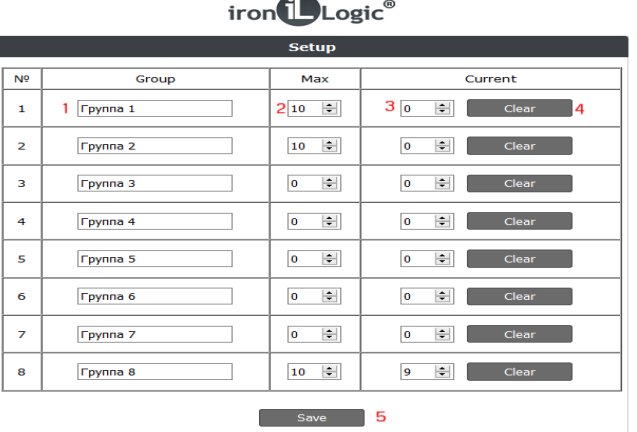

1 - Поле для ввода названия группы

2 - Поле для ввода максимального количества посетителей в группе.

3 - поле, отображающее текущее количество посетителей в группе

4 - кнопка обнуления текущего количества

5 - кнопка сохранения названий и максимального количества посетителей.

Группа считается активированной если максимальное количество для неё больше 0

Страница мониторинга режима AntiCOVID расположена по адресу:

#### **<IP контроллера>/cvd\_monitor.html**

Данные для доступа к этой странице такие-же, как и для доступа к основному WEB-интерфейсу контроллера.

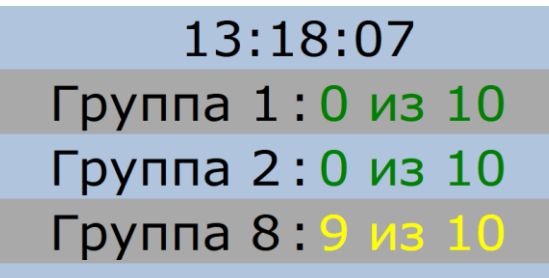

На этой странице отображаются текущие и максимальные значения количества посетителей для каждой из активированных групп. Цвет чисел зависит от процента заполнения группы:

зелёный - меньше 60%

желтый - от 60 до 100%

красный - группа полностью заполнена.

#### *Включение счетчиков в ПО Guard Light (или Guard Commander)*

Включение счетчиков производится в ПО Guard Light (или Guard Commander) при настройке временных зон контроллера.

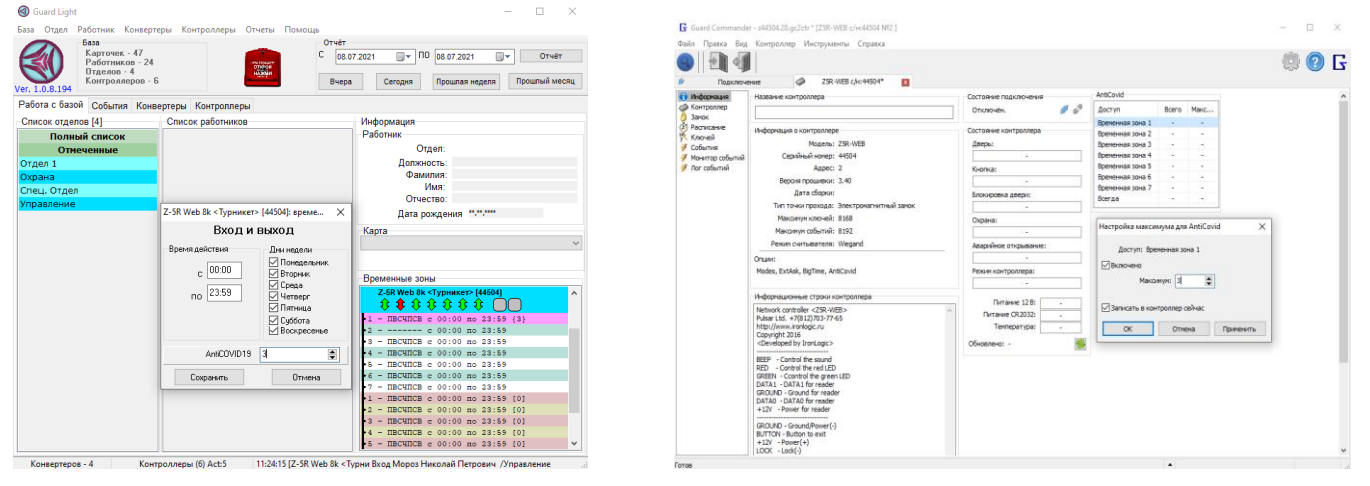

**8-й счётчик** работает по простым картам, не имеющим ограничений, точнее у которых в байте временных зон записано «неограниченный доступ». Этот параметр устанавливается в указанное значение для карт при автономном программировании, а также для карт у которых выбран полный доступ при настройке с помощью программы.

Если максимальное значение счётчика для группы установлено в ноль, то ограничения доступа по этой группе не производится. Максимальные значения для всех счётчиков могут быть заданы с помощью управляющей программы, кроме того 8-й счётчик может быть настроен в режиме автономного программирования.

В ПО Guard Light предусмотрен сброс счётчиков из контекстного меню.

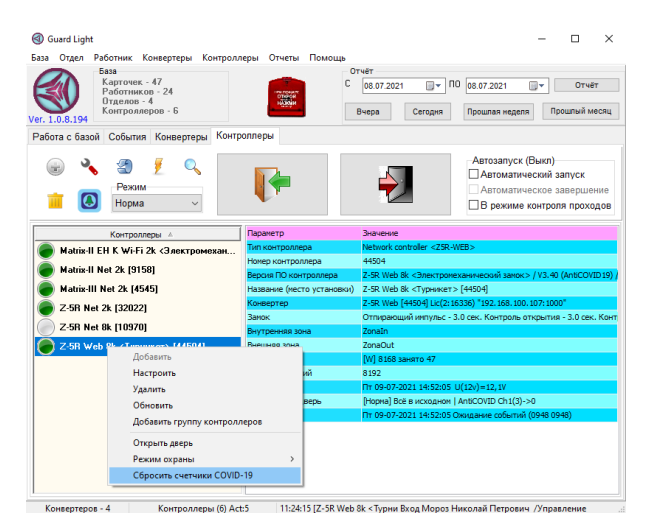

Для сброса счётчика нужно выделить контроллер и нажать правой кнопкой мыши на нём. Из выпадающего контекстного меню выбрать пункт «Сбросить счётчики COVID-19».

# **Z-5R WEB www.ironlogic.ru**

### *Настройка индикации режима «Anticovid19» и сброса счётчиков через программную конфигурацию контроллера*

Начиная с версии 3.40 прошивки модуля контроллера доступна индикация состояния режима «Anticovid» и сброс счётчика кнопкой. Настройка производится в программной конфигурации контроллера в ПО Guard Light.

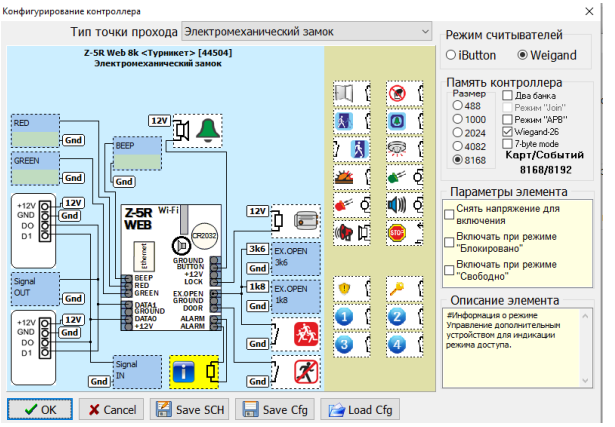

- табло индикации состояния режима. Включается при достижении предела по какойлибо группе. При этом в «Параметрах элемента» не должно быть выбрано «Включать при режиме "Блокировано"» или «Включать при режиме "Cвободно"».

- кнопка сброса счётчика. При нажатии на кнопку счётчик будет сброшен на нулевое значение.

- звонок. Включается на 3 сек при сбросе счётчика кнопкой.

При установке звонка на клеммы «Beep», «Green», «Red» необходимо подключать его через транзистор.

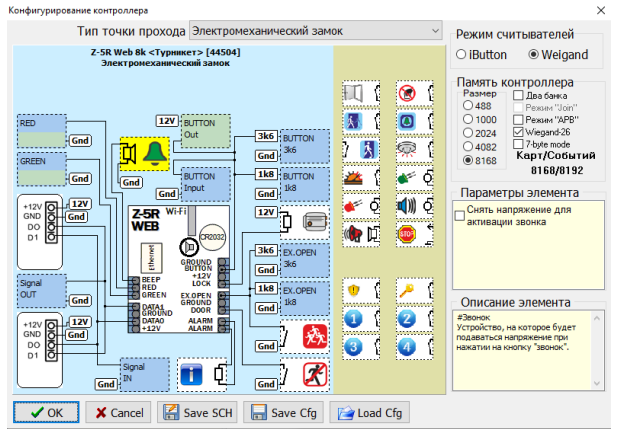

Схема подключения звонка приведена ниже:

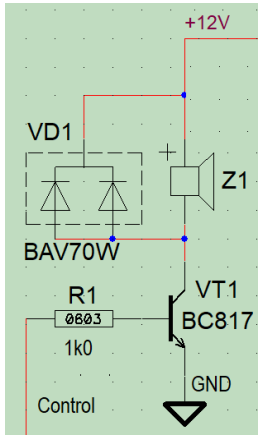